CONFIGURATION GUIDE

# *Ag***GPS® EZ-Boom® 2010 System**

Version 2.00 Revision A<br>August 2009

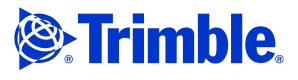

#### Corporate office

Trimble Navigation Limited Agriculture Division 10355 Westmoor Drive, Suite #100 Westminster, CO 80021 USA

[trimble\\_support@trimble.com](http://www.trimble.com) www.trimble.com

#### Legal notices

#### Copyright and trademarks

© 2008-2009, Trimble Navigation Limited. All rights reserved. Trimble and the Globe and Triangle logo, the Sextant logo, AgGPS, EZ-Boom, EZ-Guide, and EZ-Steer are trademarks of Trimble Navigation Limited, registered in th

#### Release notice

This is the August 2009 release (Revision A) of the *AgGPS EZ-Boom 2010 System Configuration Guide*.

# **Contents**

### [Configuring the System3](#page-4-0)

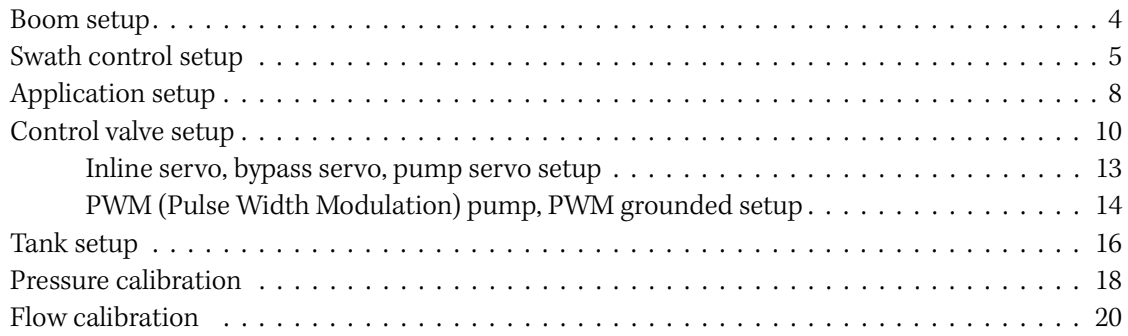

Contents

# <span id="page-4-0"></span>Configuring the System <sup>1</sup>

#### In this chapter:

- [Boom setup](#page-5-0)
- [Swath control setup](#page-6-0)
- **[Application setup](#page-9-0)**
- [Control valve setup](#page-11-0)
- [Tank setup](#page-17-0)
- **[Pressure calibration](#page-19-0)**
- **[Flow calibration](#page-21-0)**

This document describes how to configure the *Ag*GPS® EZ-Boom® 2010 automated application control system from Trimble. The document contains descriptions and possible solutions to common configuration problems.

This document is intended for Trimble Distributors, Trimble Service Providers, Trimble Sales, and Trimble Employees.

## <span id="page-5-0"></span>Boom setup

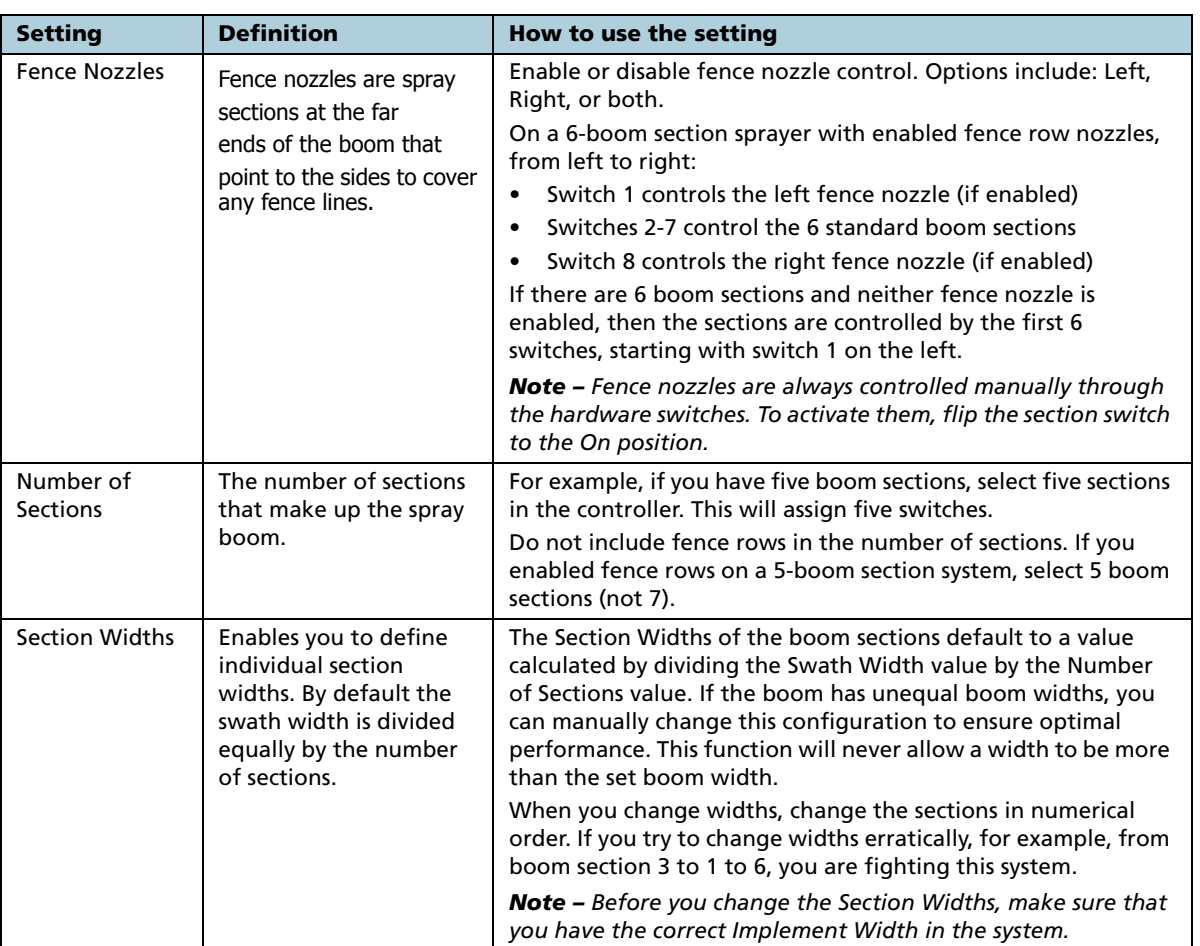

## <span id="page-6-0"></span>Swath control setup

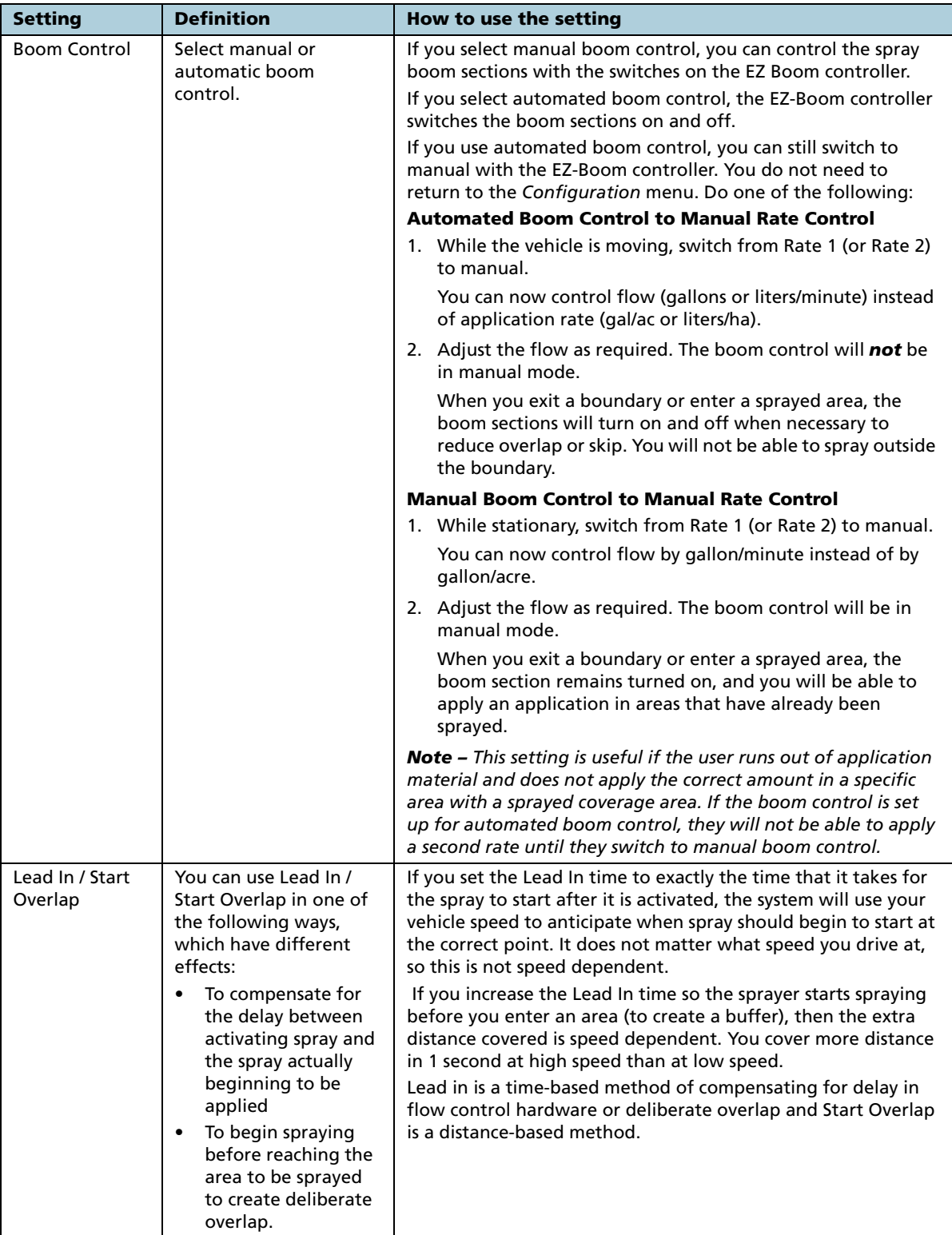

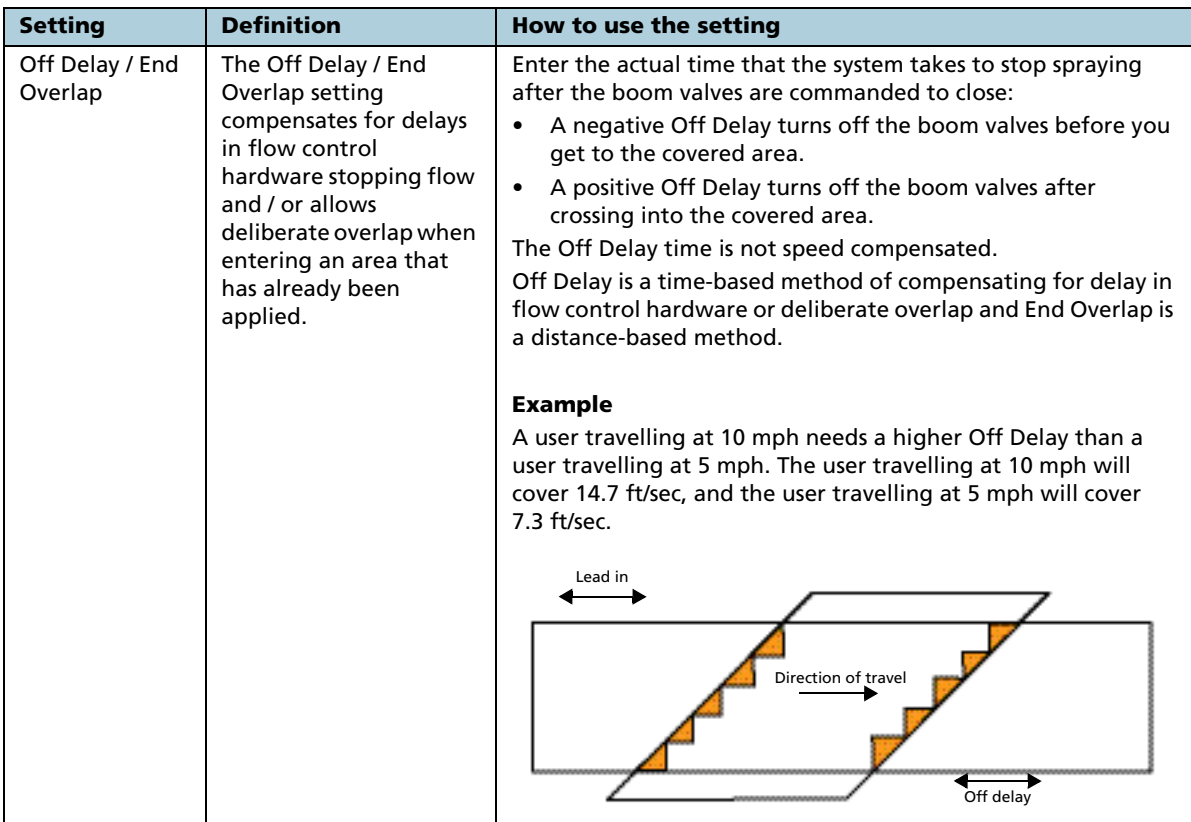

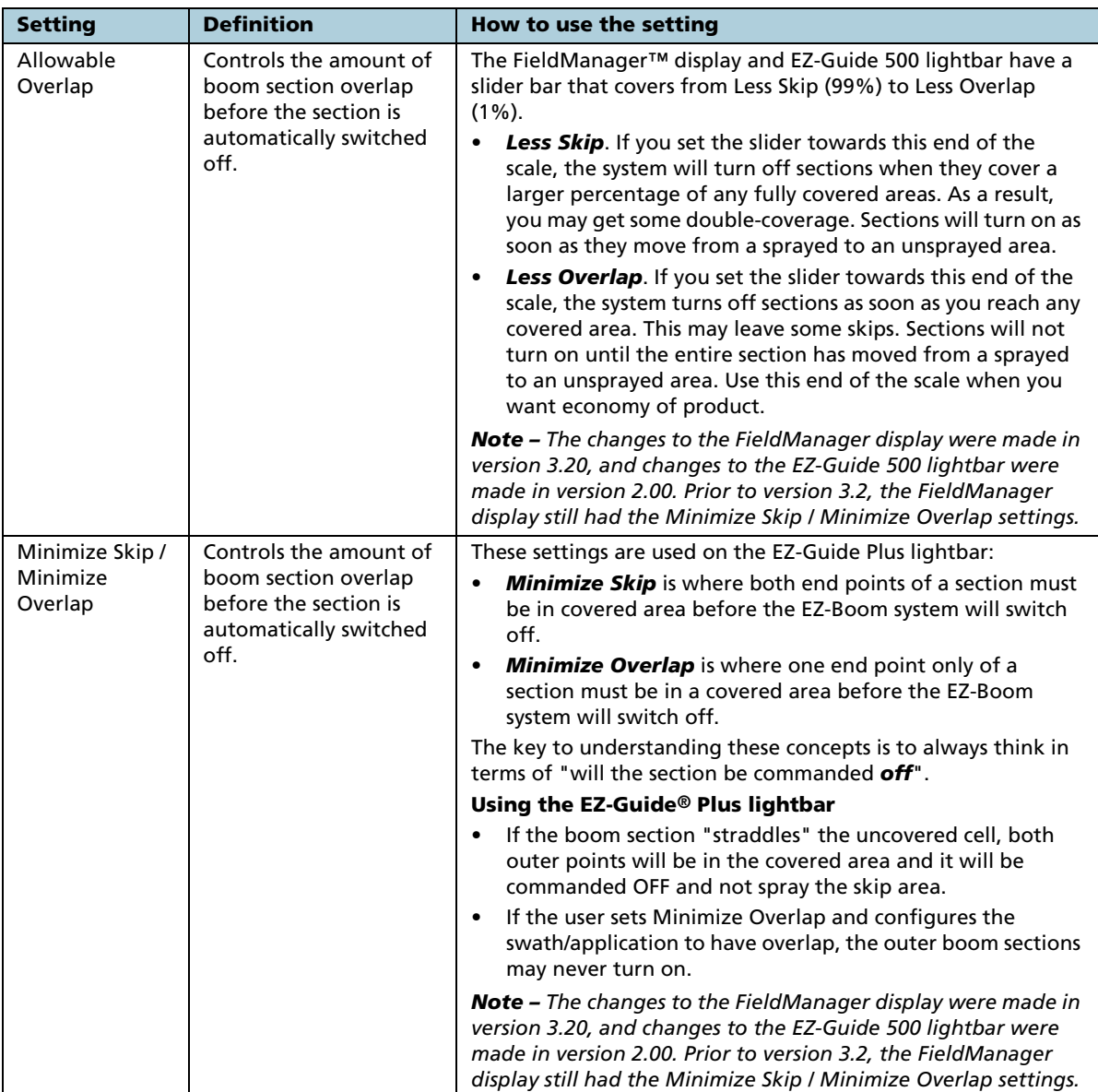

## <span id="page-9-0"></span>Application setup

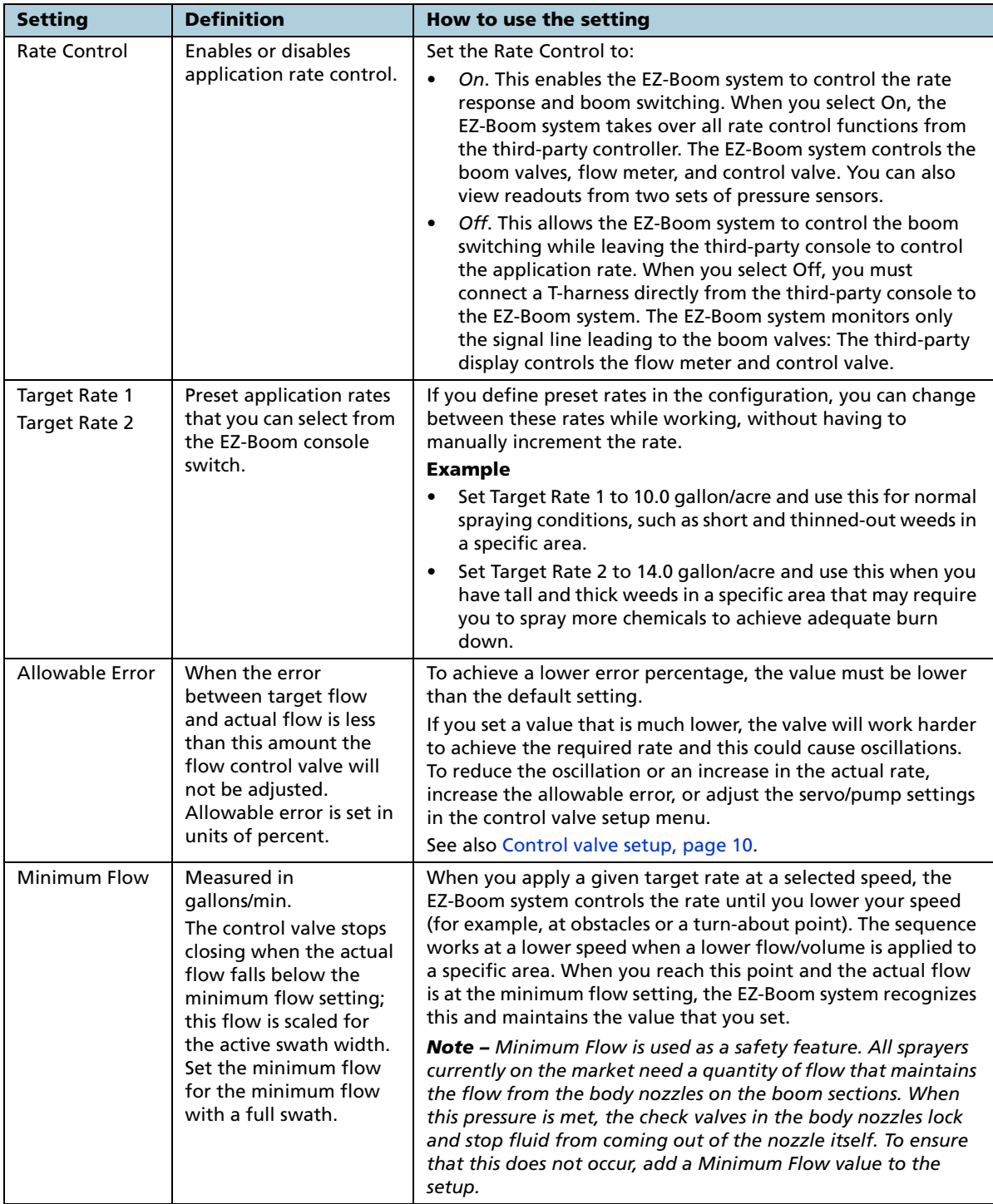

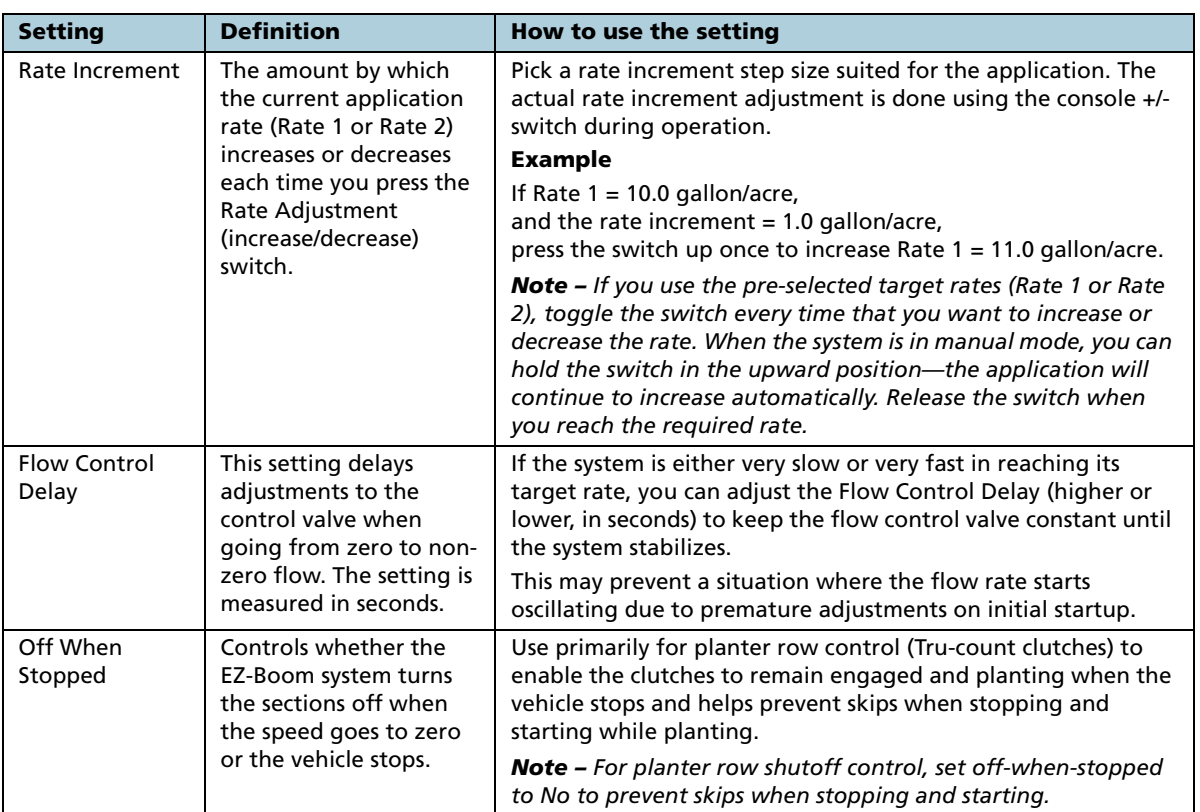

## <span id="page-11-0"></span>Control valve setup

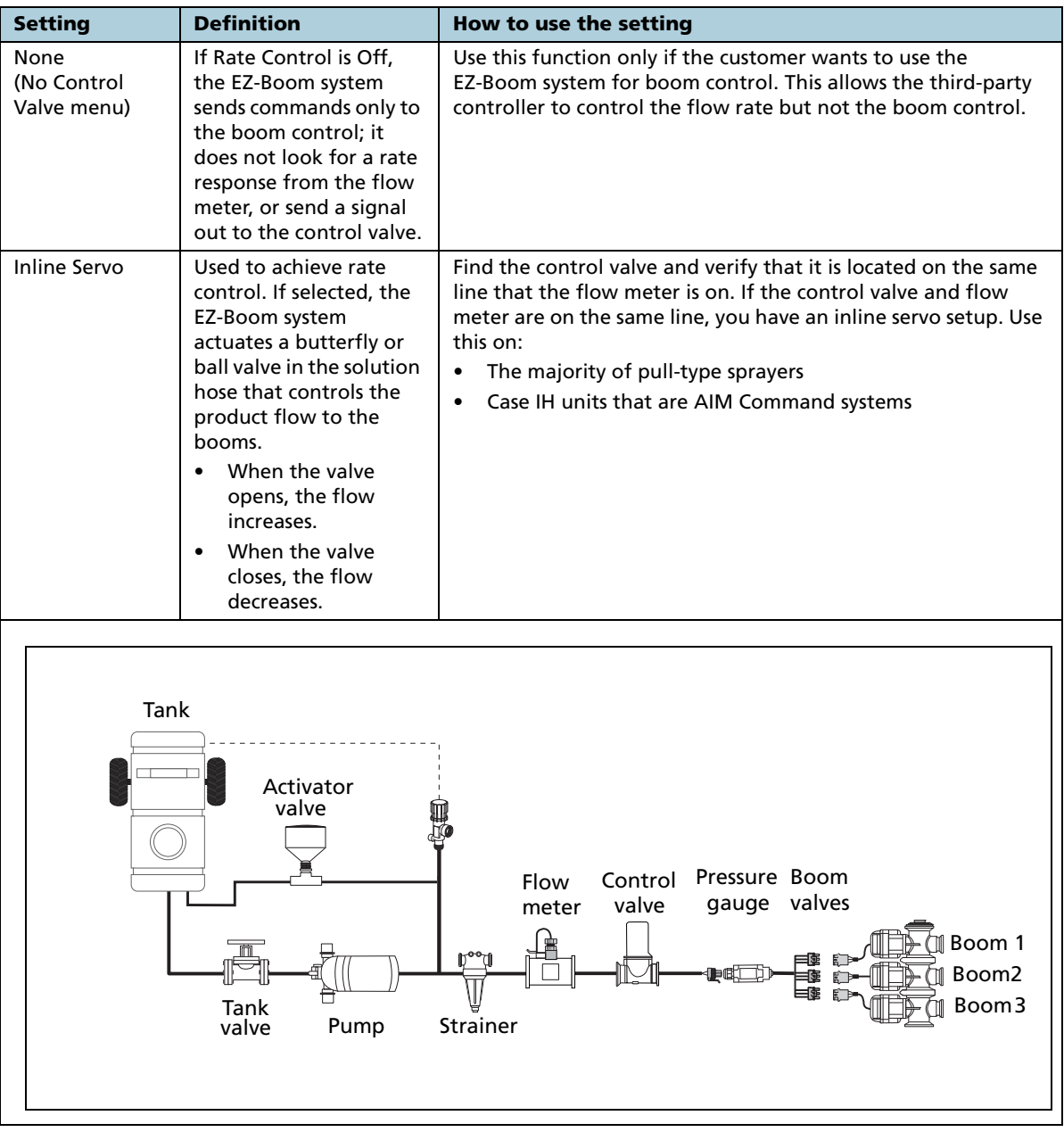

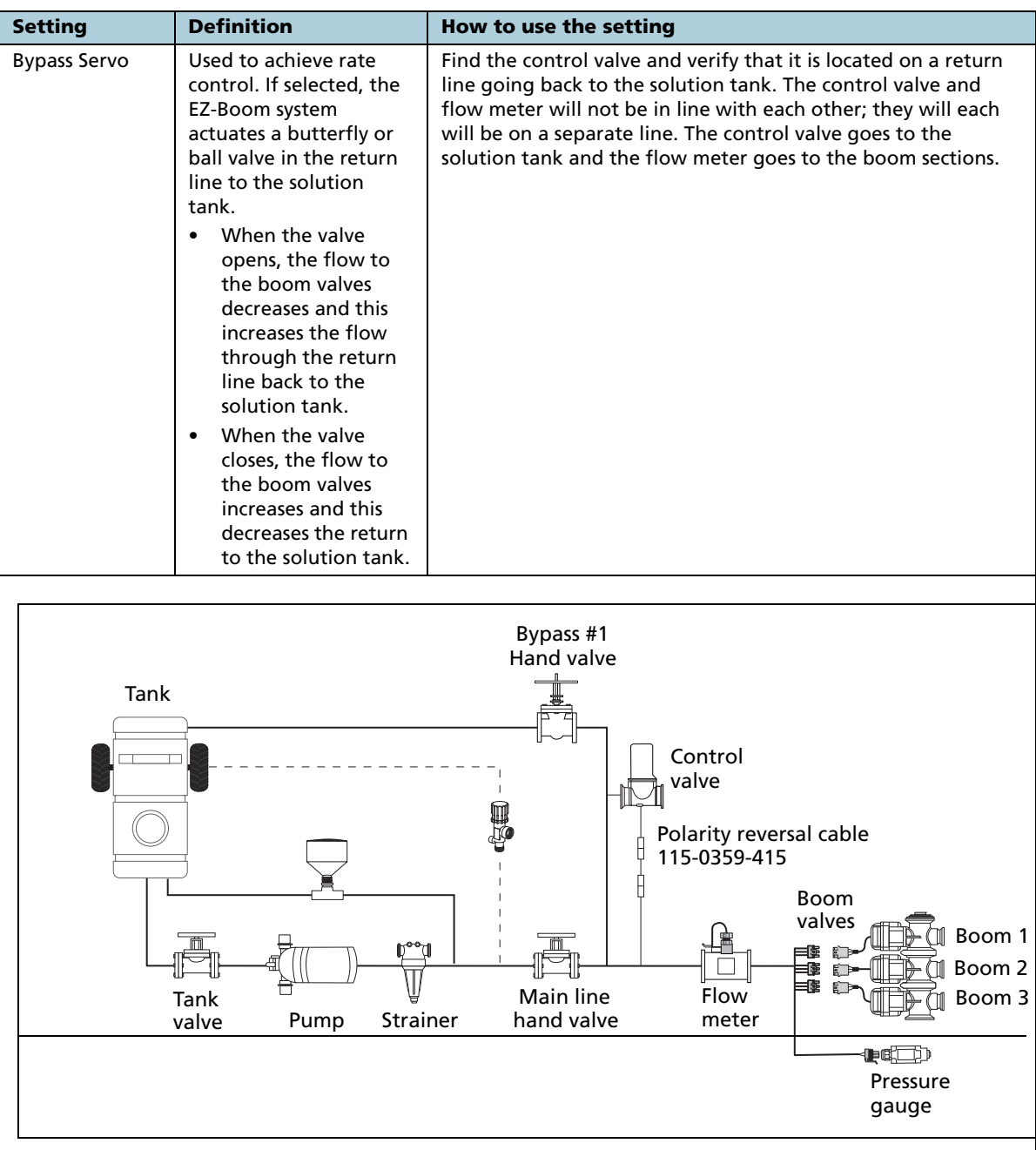

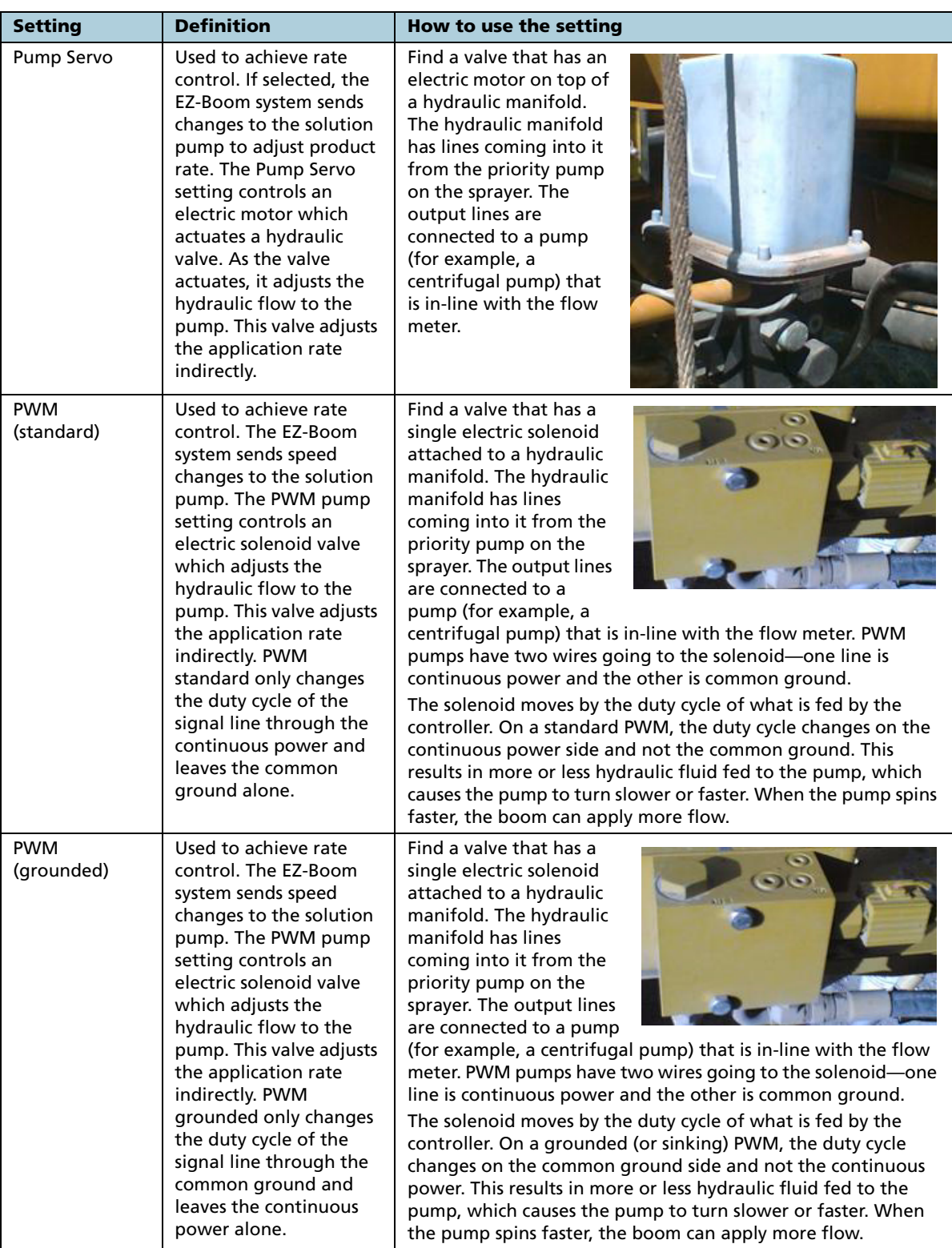

<span id="page-14-0"></span>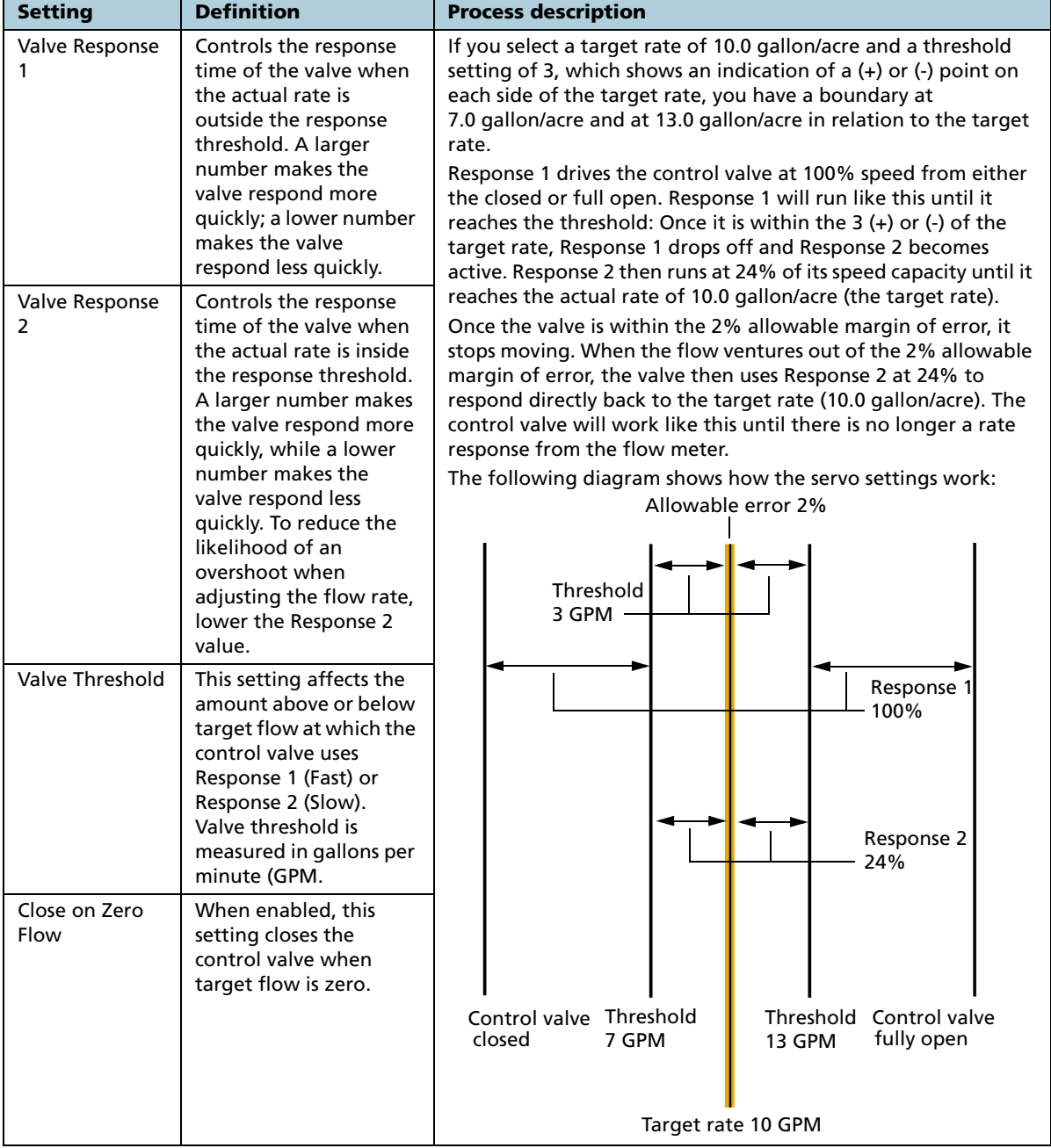

#### Inline servo, bypass servo, pump servo setup

*Note – Bypass and Inline values are similar and both setups help control the flow. Inline usually works with a smaller application and can control that better than a Bypass as this would be erratic over the application. However, Inline may not be suitable to control a higher flow and a Bypass would be more useful for servo control. For more information on servo control settings, see the AgGPS EZ-Boom 2010 System Getting Started Guide.*

<span id="page-15-0"></span>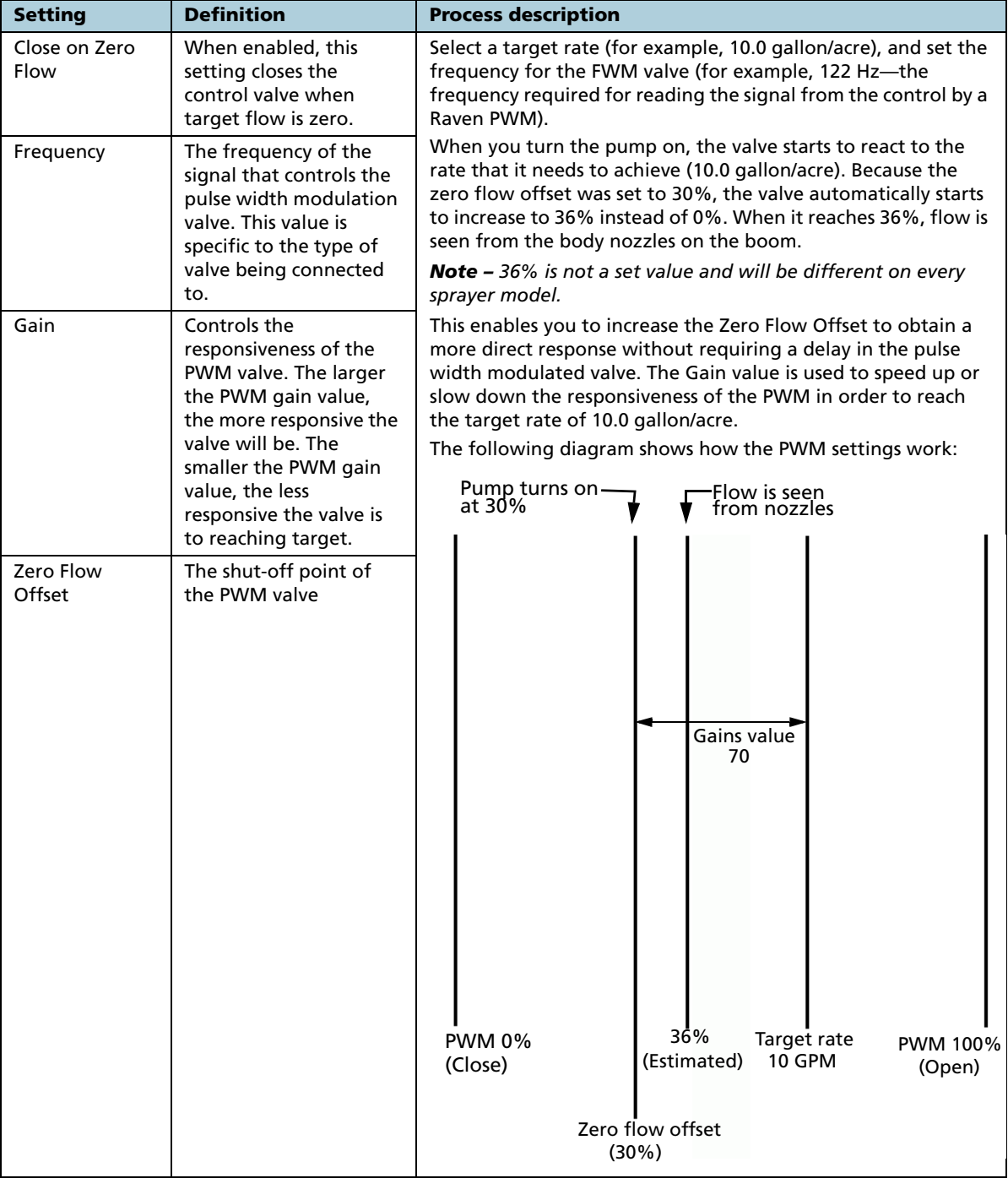

#### PWM (Pulse Width Modulation) pump, PWM grounded setup

*Note – When you select Zero Flow Offset, a certain speed or flow is required to achieve the required rate. For example, if the sprayer backs into a corner and can not achieve the required rate from here because there is either no speed or no flow, the user must switch the rate to manual and turn off the boom switches. This places pressure against the boom*  *valves so that when the user drives away from the corner, the applicator will turn on the boom switches, opening the valves. This can be applied from a given stop. After the applicator has gained some speed, the user can then switch from manual to Rate 1 or 2 as required.* 

## <span id="page-17-0"></span>Tank setup

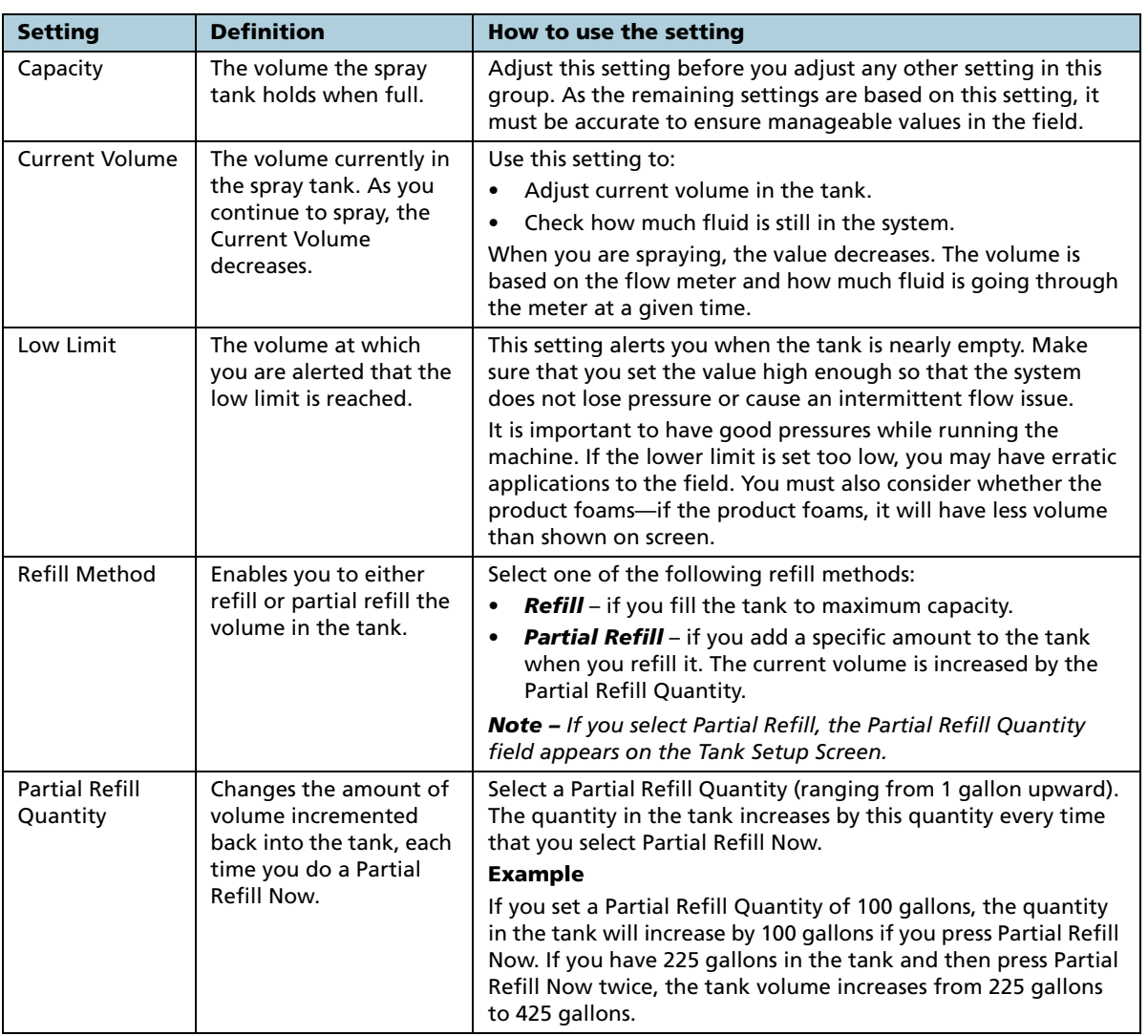

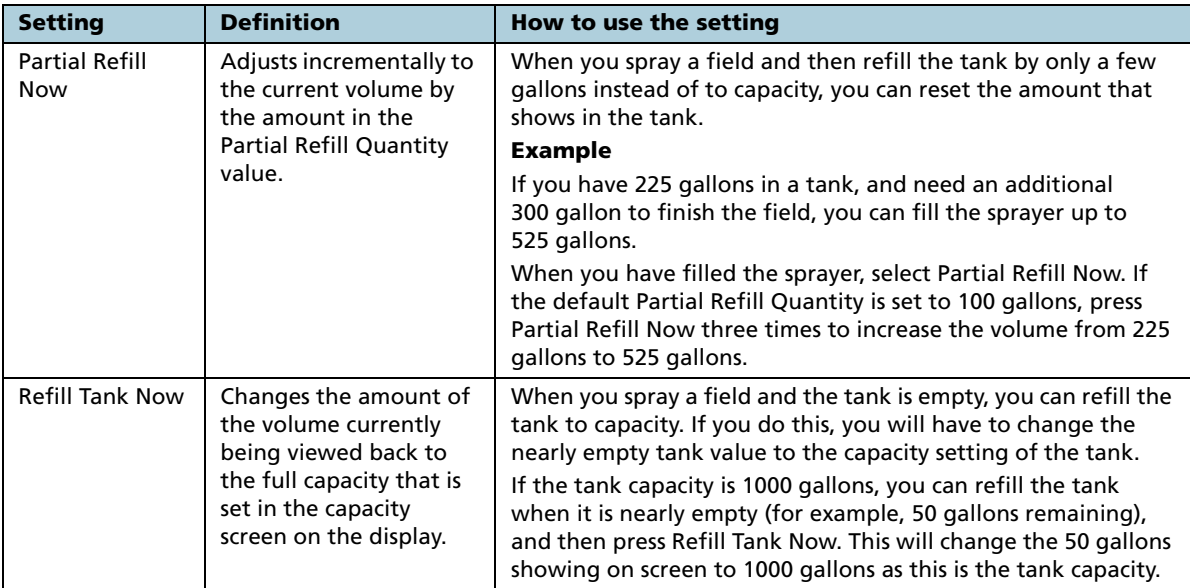

### <span id="page-19-0"></span>Pressure calibration

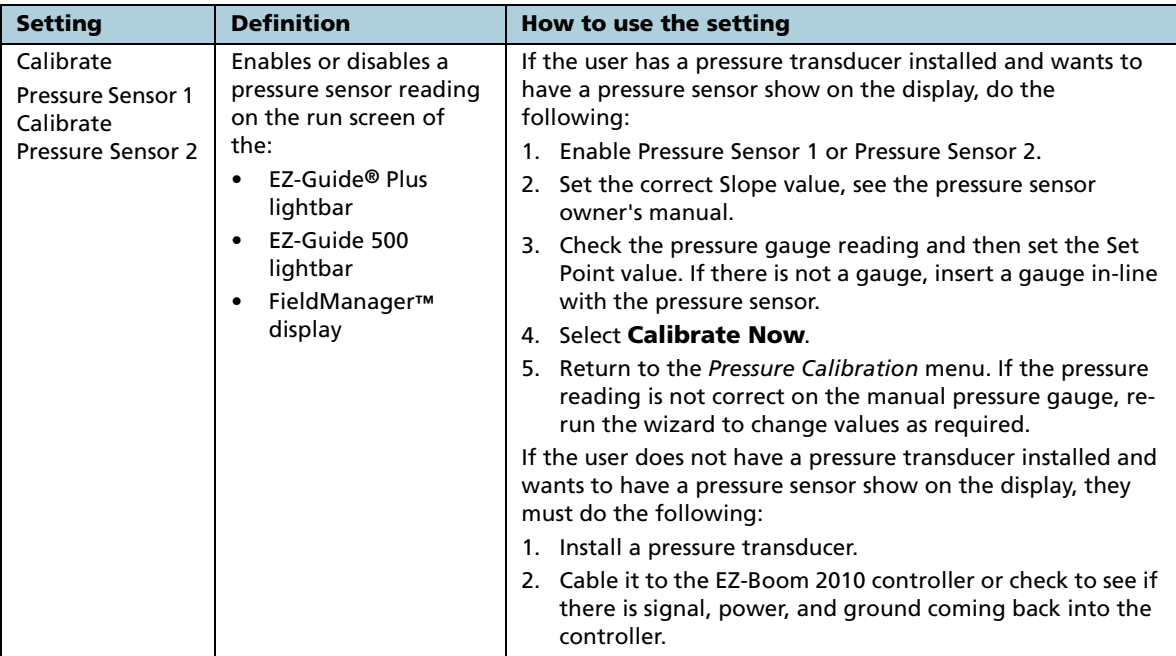

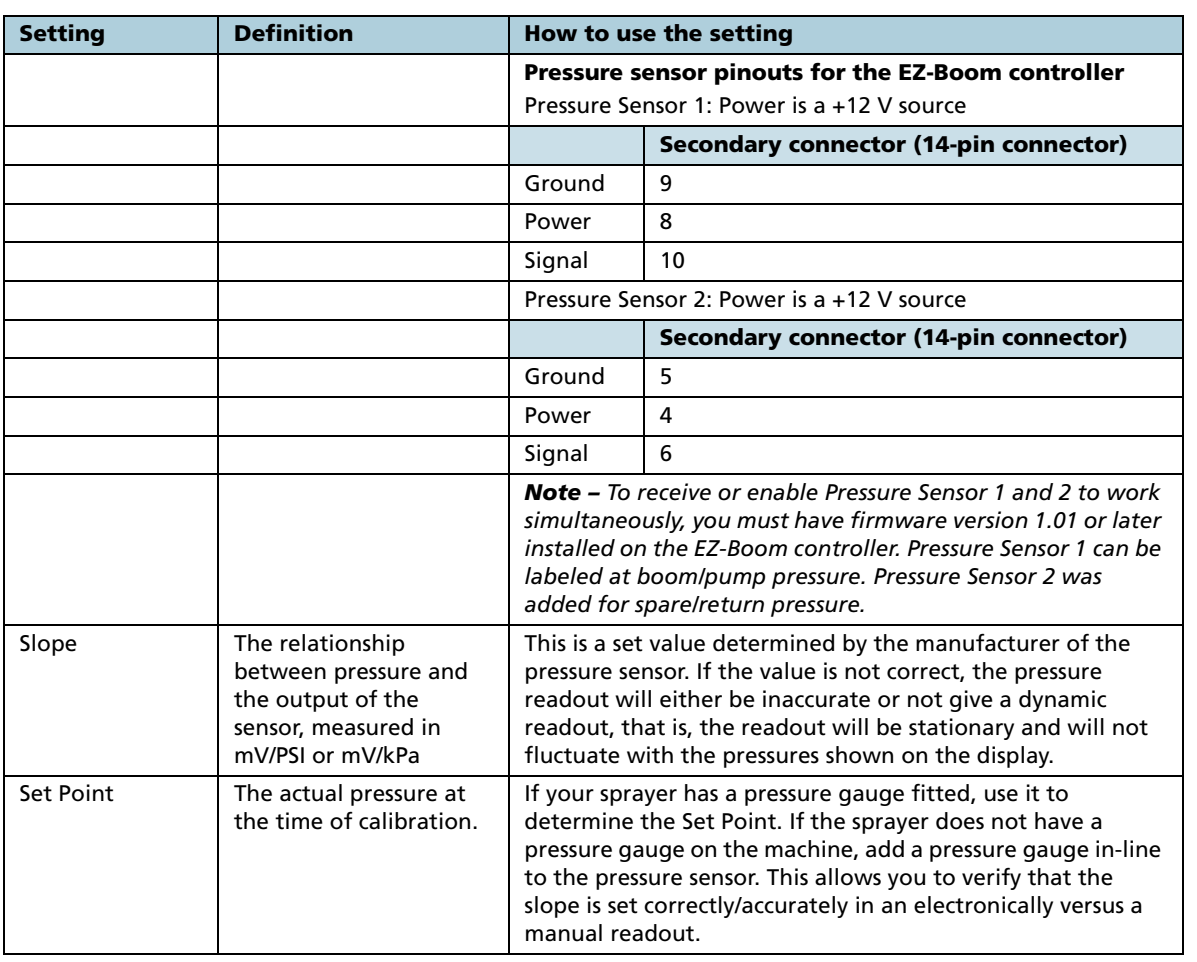

## <span id="page-21-0"></span>Flow calibration

<span id="page-21-1"></span>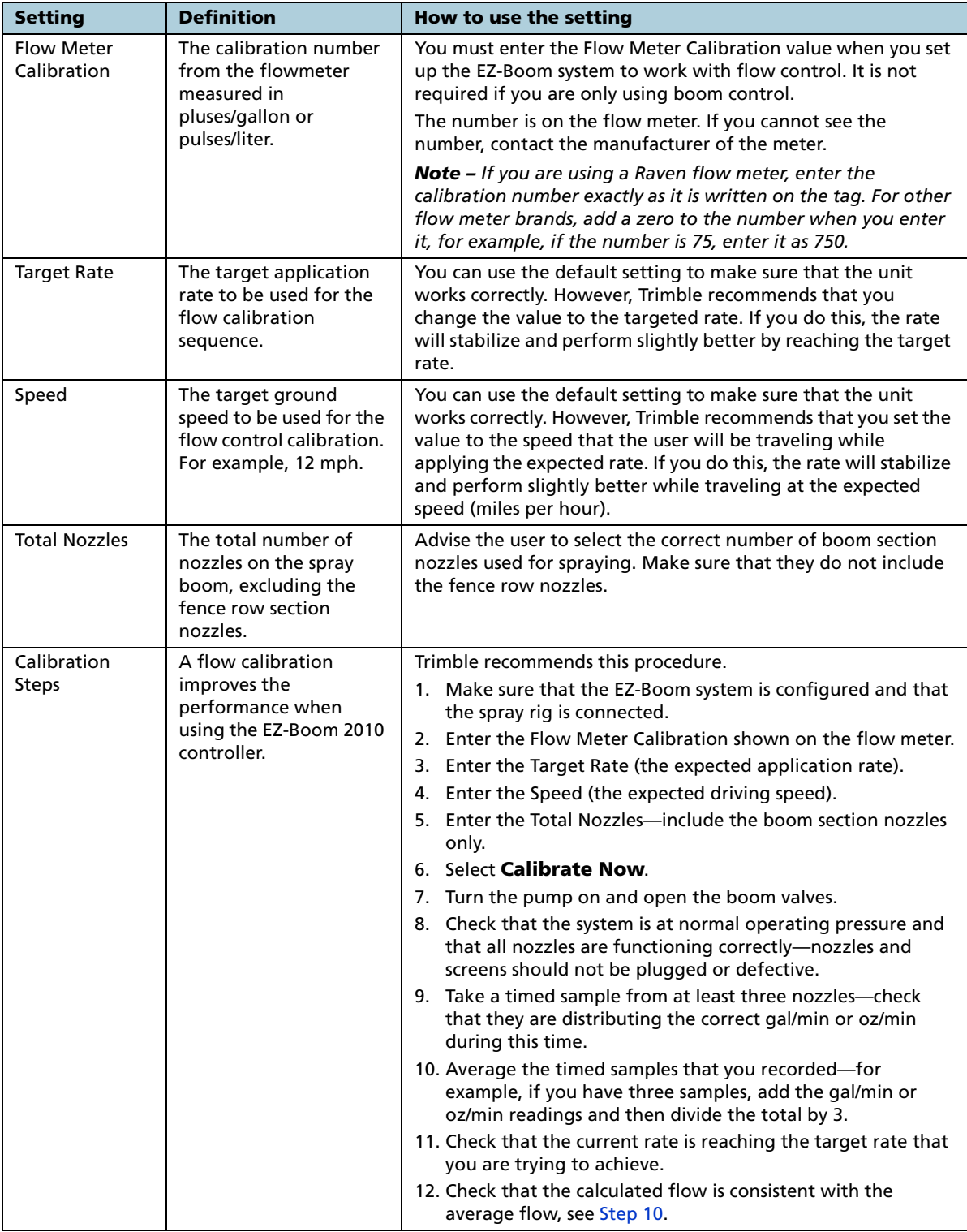

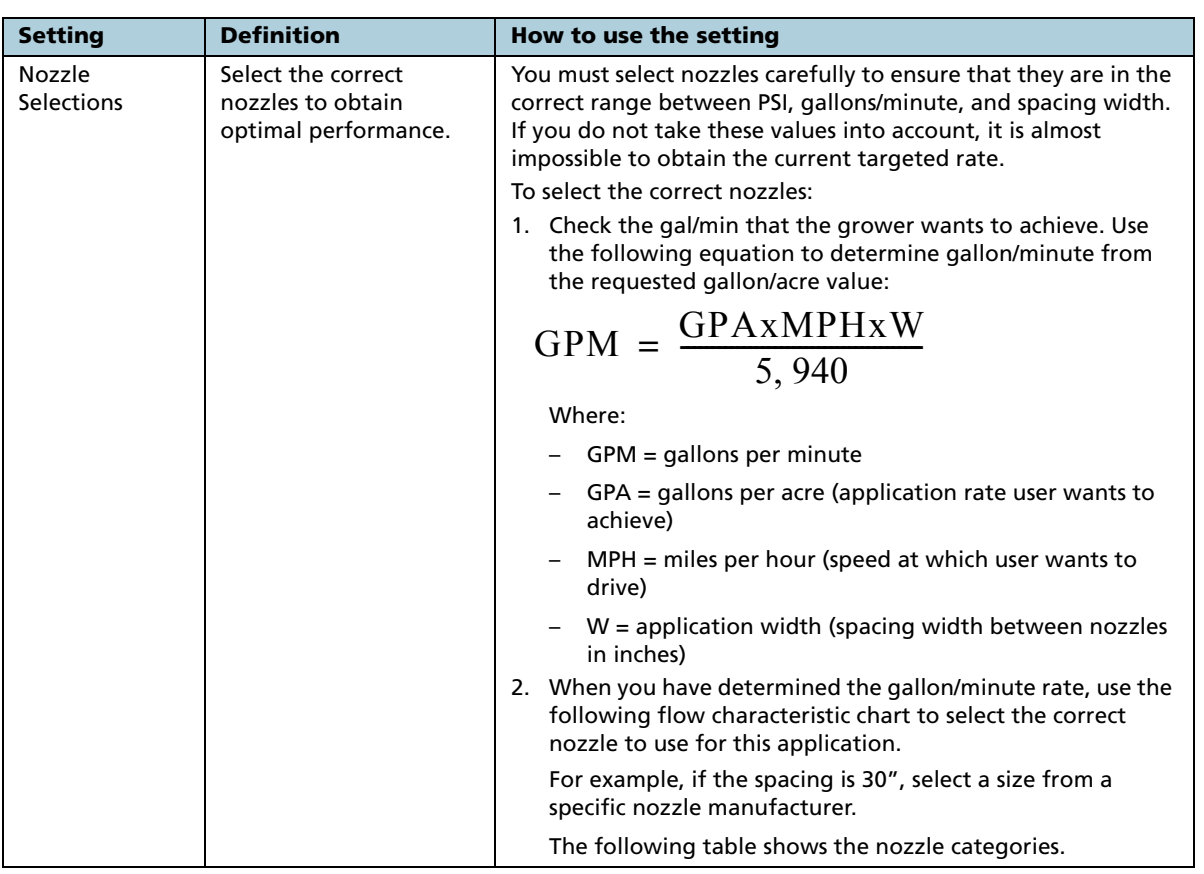

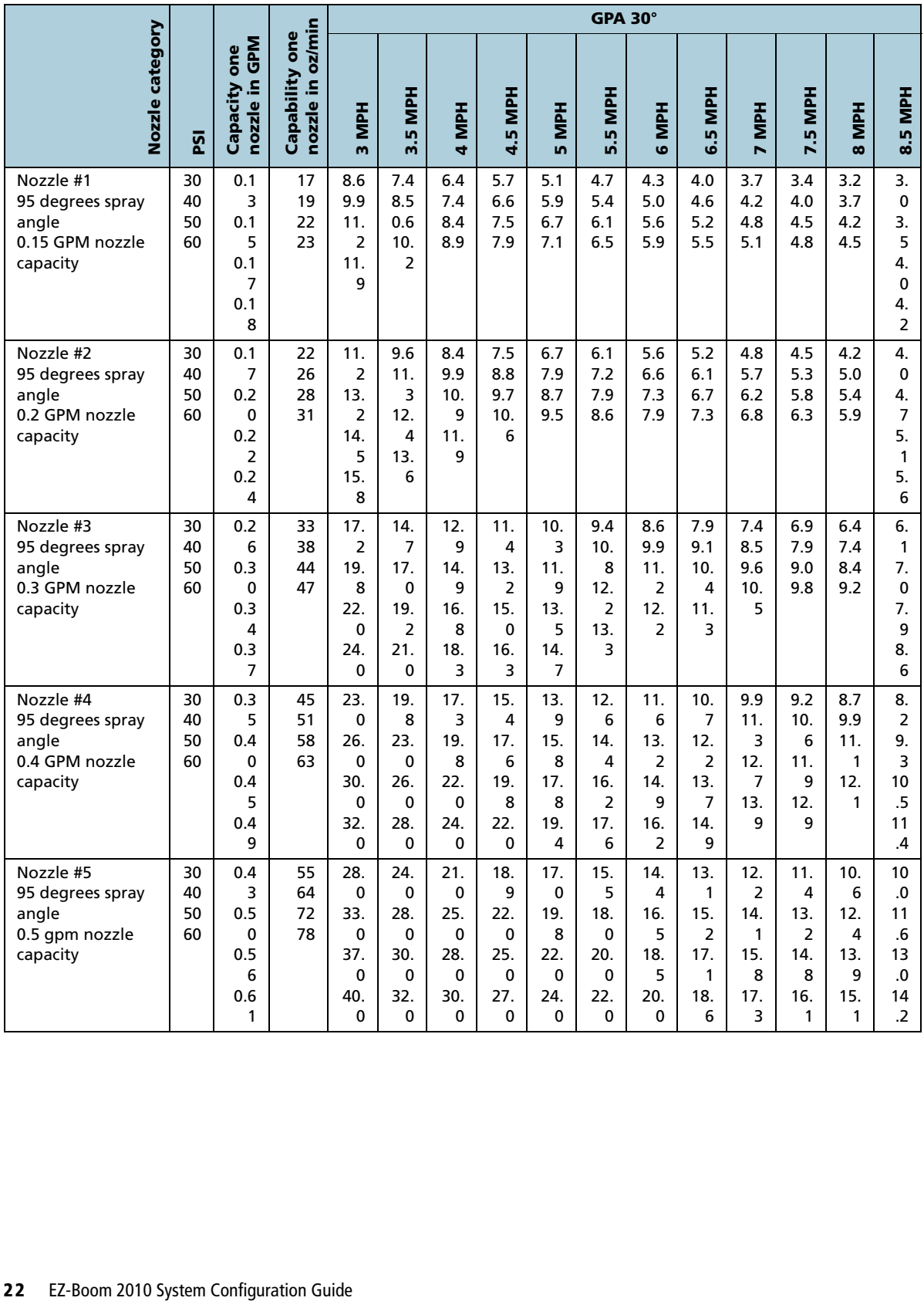